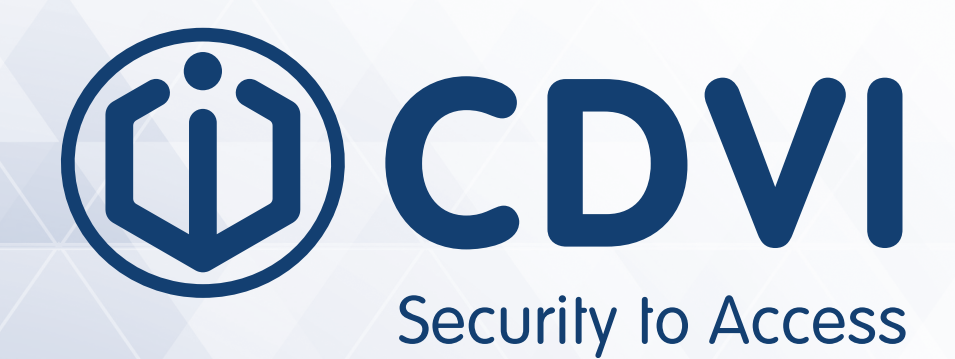

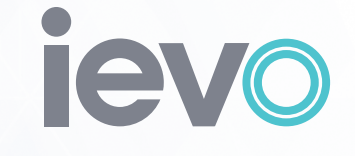

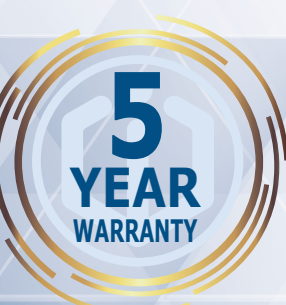

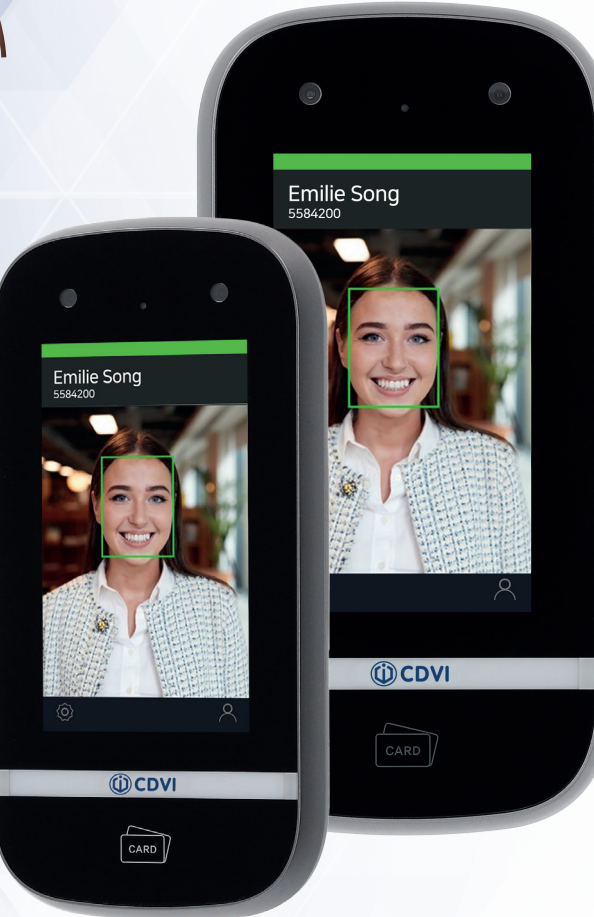

# **IFACE™**

**ievo iface™ Gezichtsherkenning**

 $ACE$ 

#### **CDVI iface™** ievo iface™ Gezichtsherkenning Security to Access

# 1] CONTINU

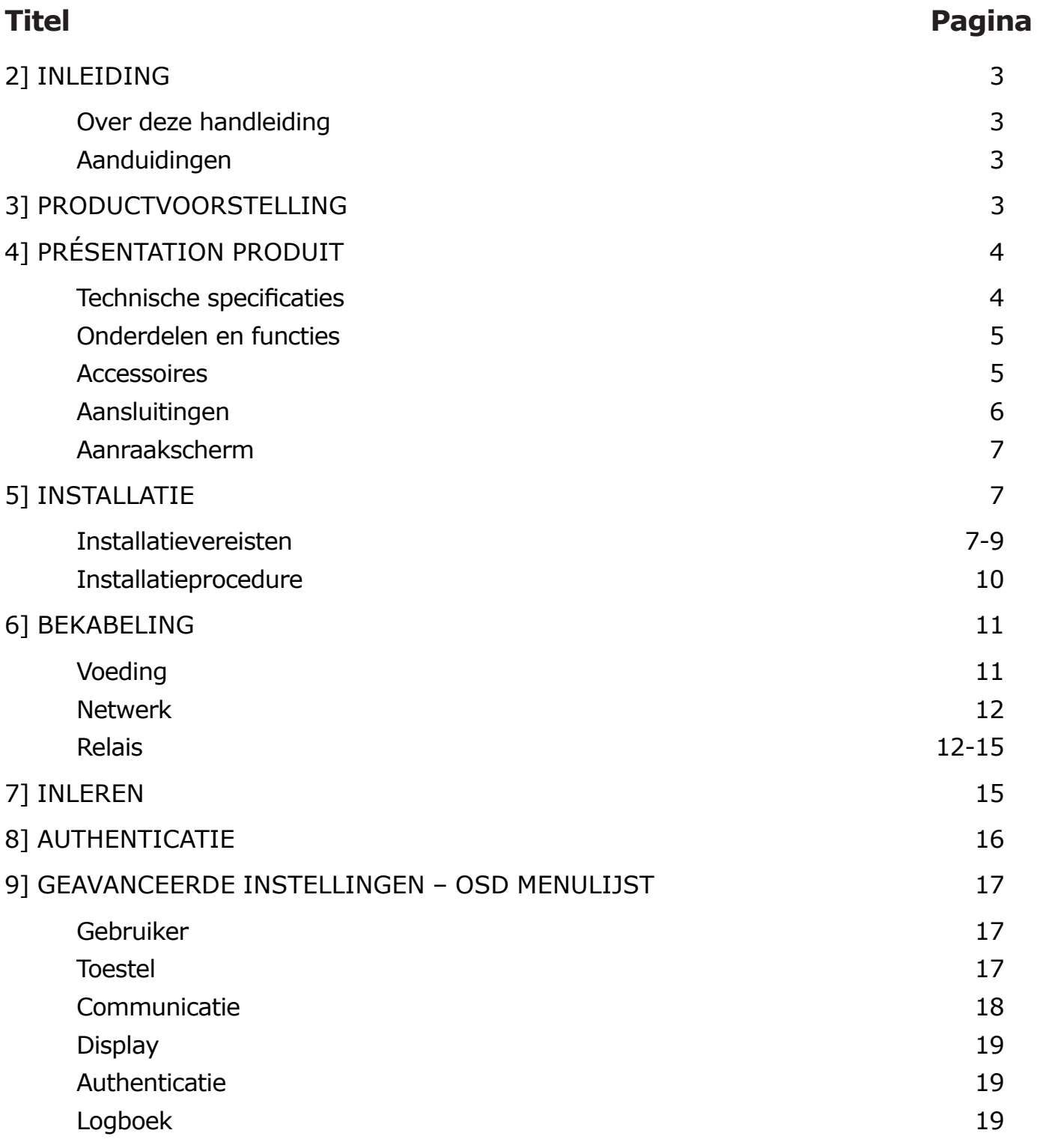

#### **iface™** ievo iface™ Gezichtsherkenning

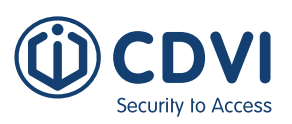

# 2] INLEIDING

### **Over deze handleiding**

Iface™ is een geavanceerde gezichtsherkenningssysteem dat een zeer nauwkeurige gezichtsherkenning in een geïntegreerd systeem aanbiedt. Deze handleiding bevat de beschrijvingen en instructies voor het iface™-apparaat. Het is bedoeld en geschreven voor systeembeheerders die verantwoordelijk zijn voor de algemene werking, inclusief installatie en beheer. Wij raden u aan u vertrouwd te maken met deze handleiding om het product correct en effectief te gebruiken.

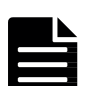

- De afbeeldingen en screenshots in deze handleidingen dienen slechts ter illustratie en kunnen afwijken van het werkelijke product.
- Als gevolg van voortdurende technologische verbeteringen is het mogelijk dat de handleiding niet de meest recente informatie bevat. Voor verdere informatie die niet in deze gids wordt behandeld, kunt u contact opnemen met de technische dienst van CDVI Benelux via techupport@cdvibenelux.com

#### **Aanduidingen**

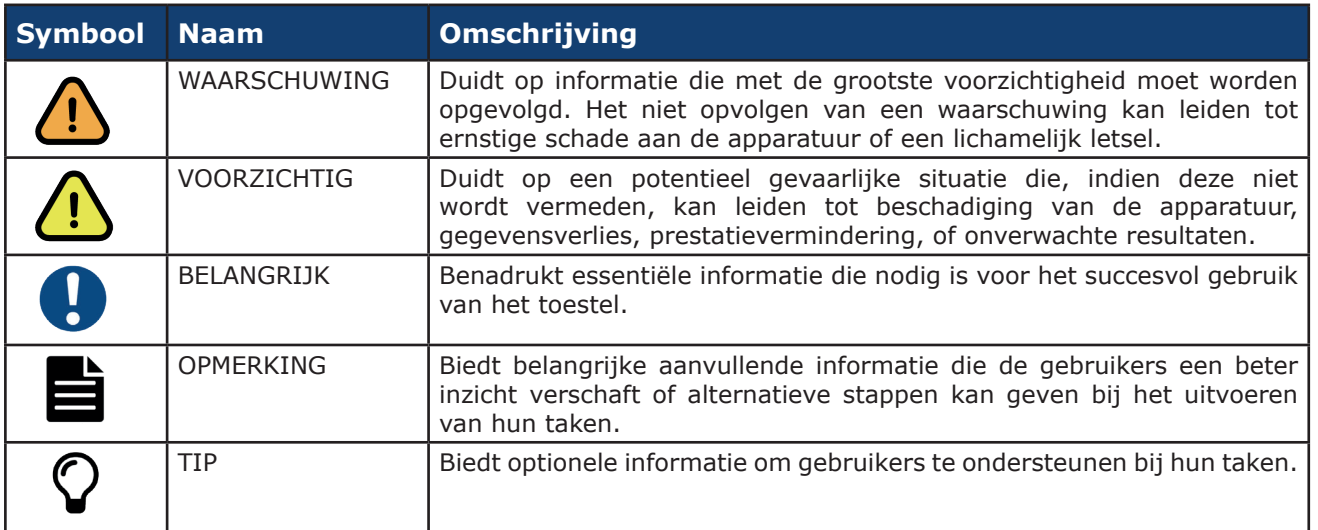

# 3] INHOUD

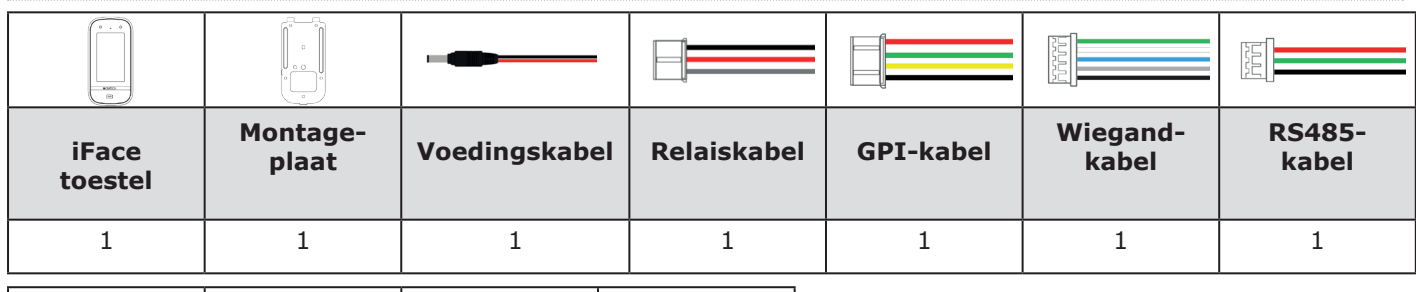

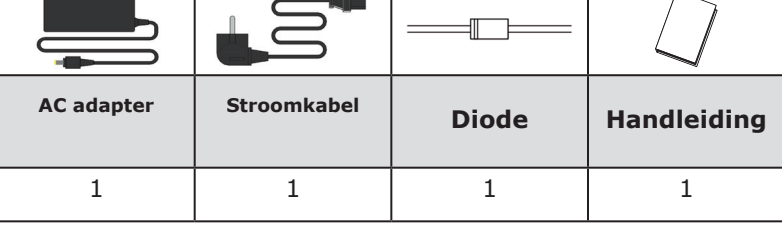

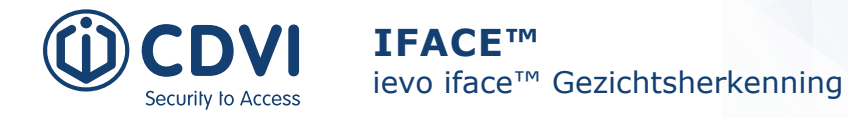

38 mm 36 mm

## 4] PRODUCTVOORSTELLING

## **Technische specificaties**

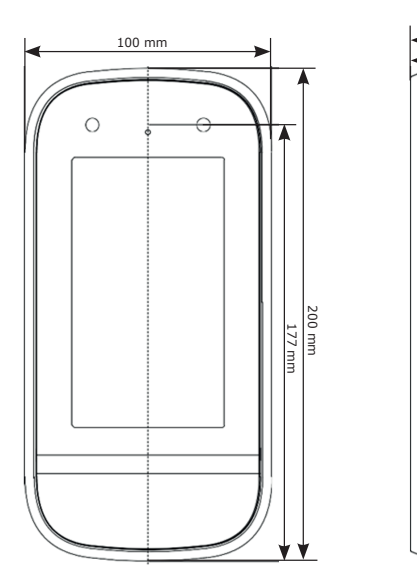

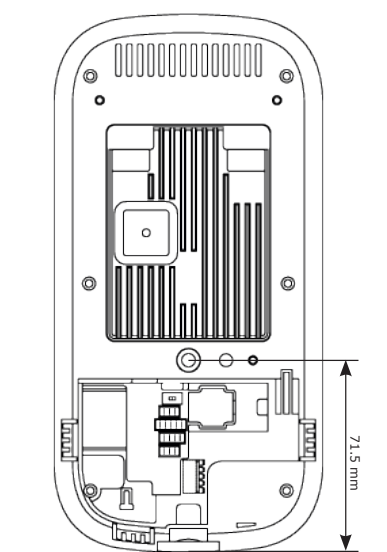

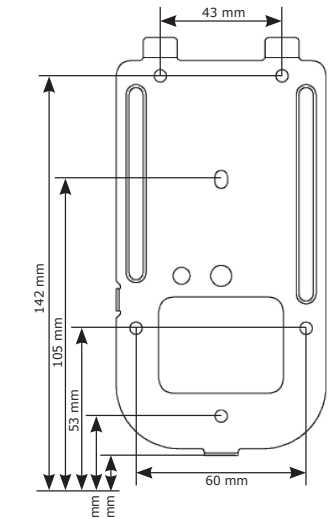

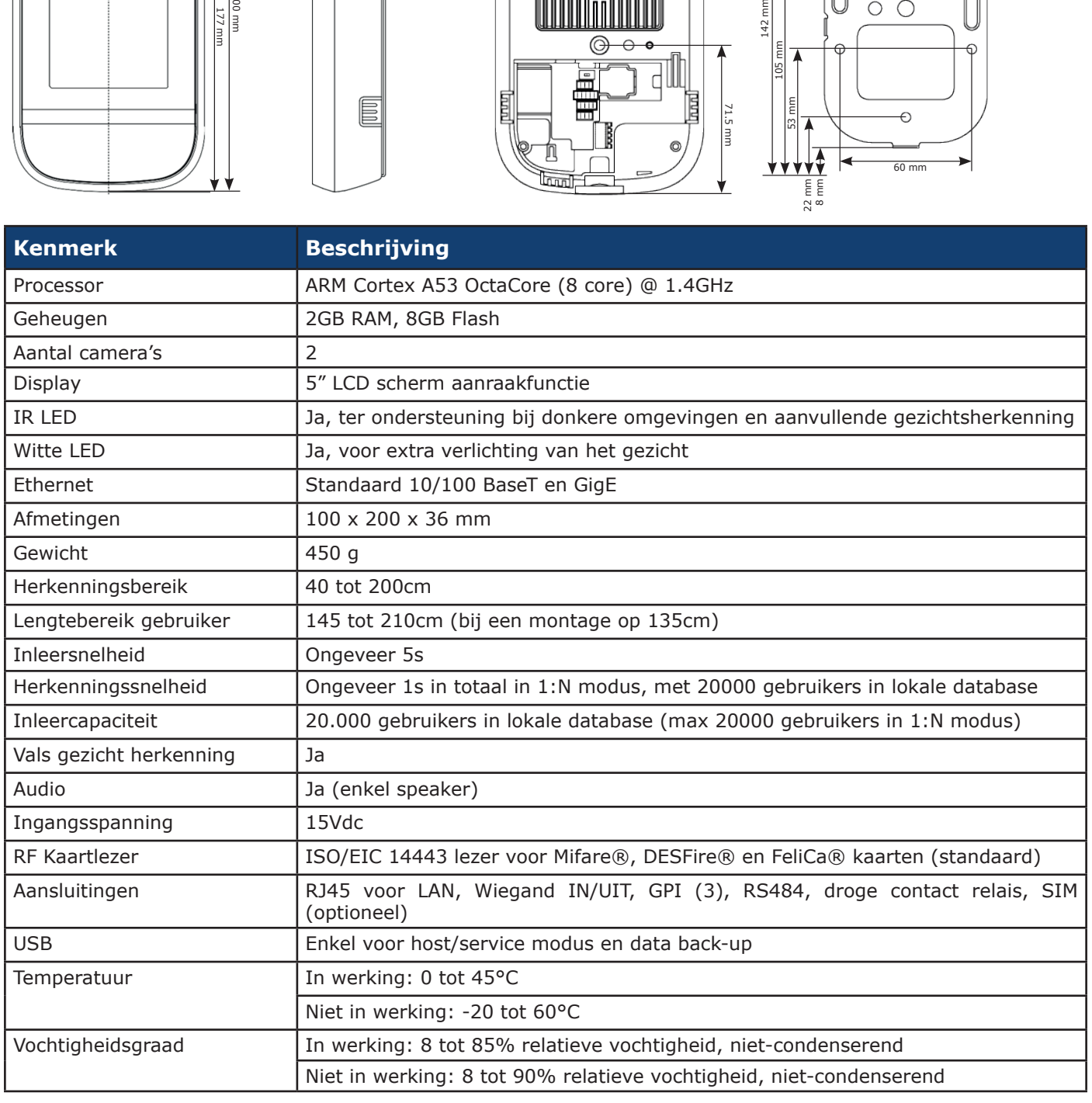

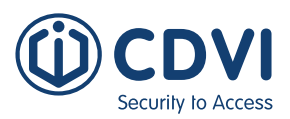

#### **Onderdelen en functies**

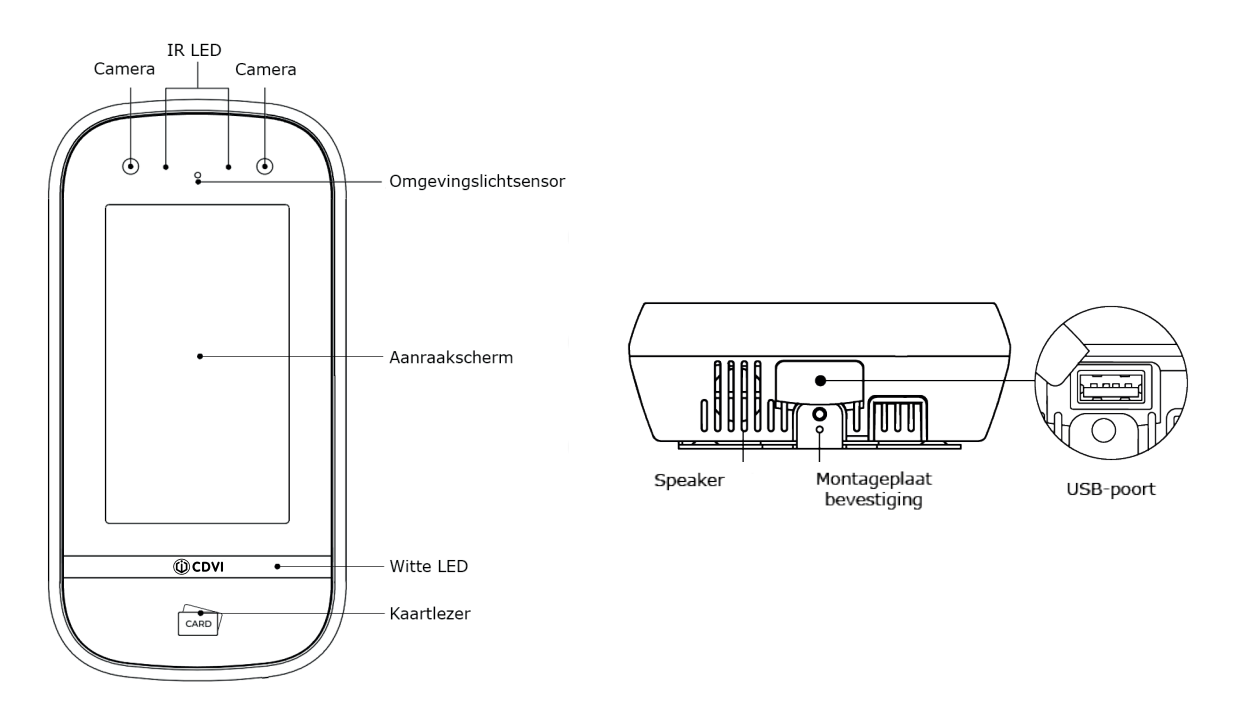

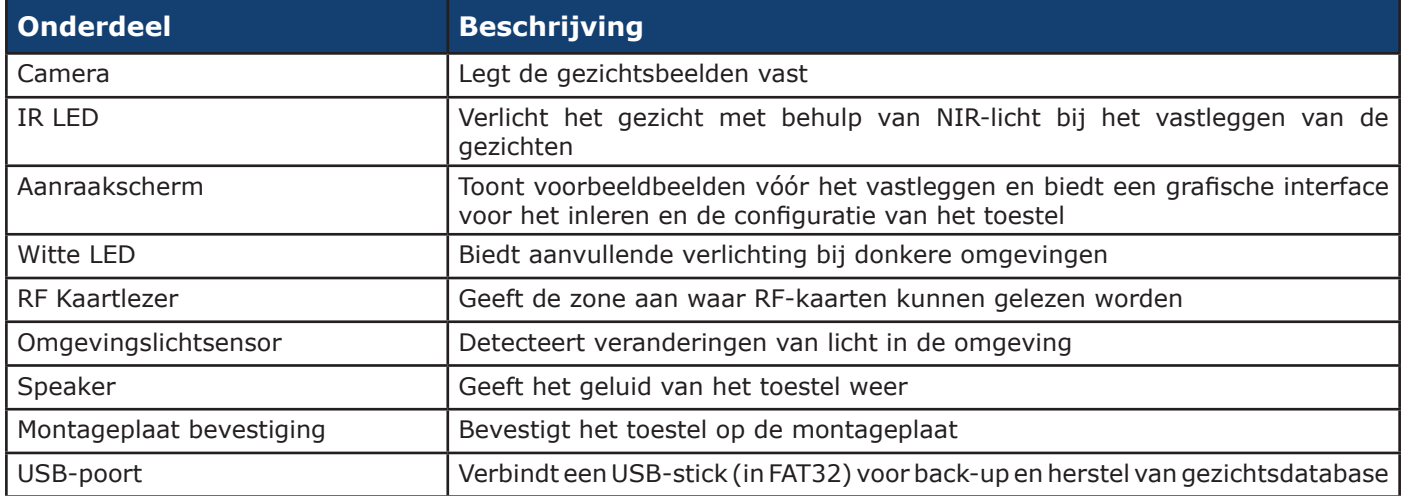

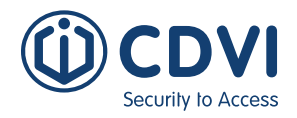

## **Aansluitingen**

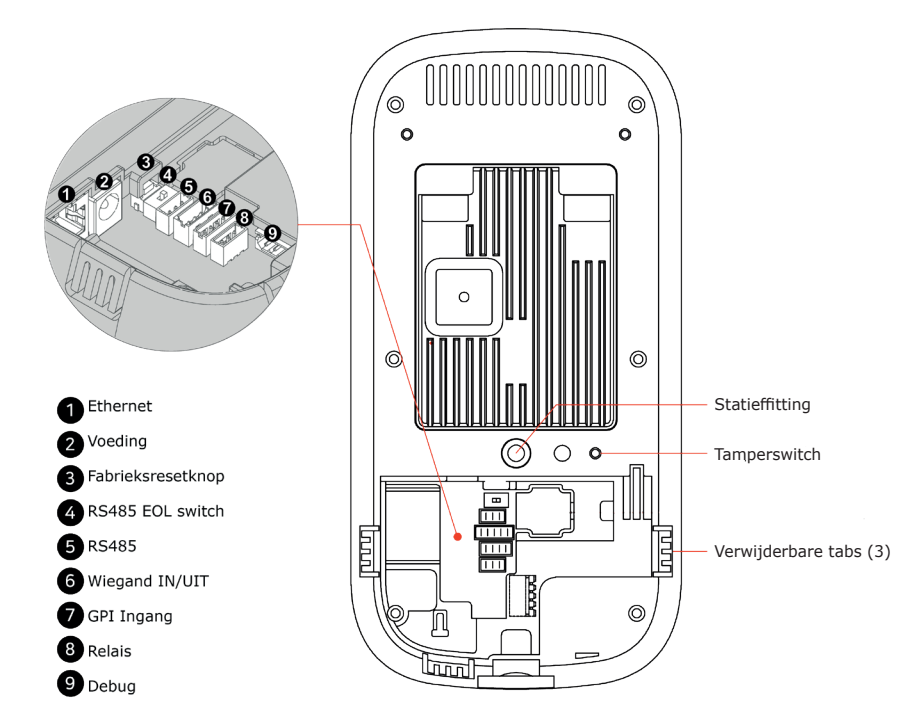

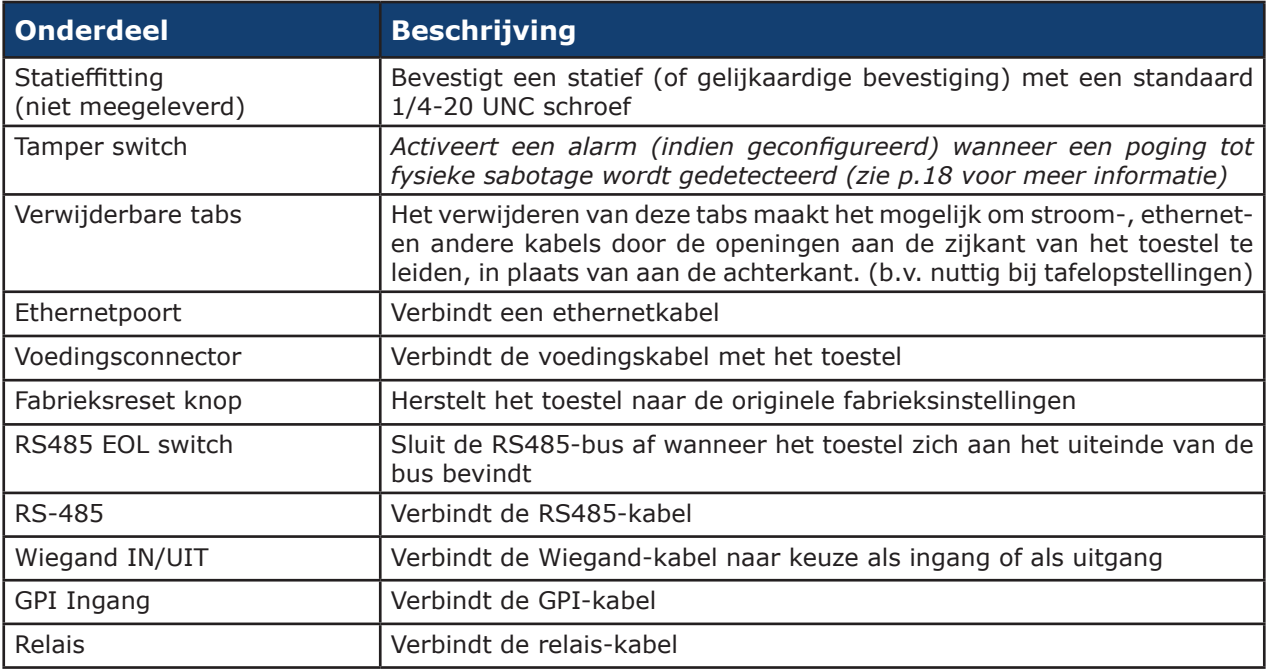

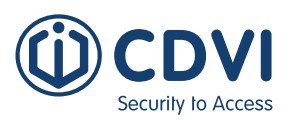

#### **Aanraakscherm**

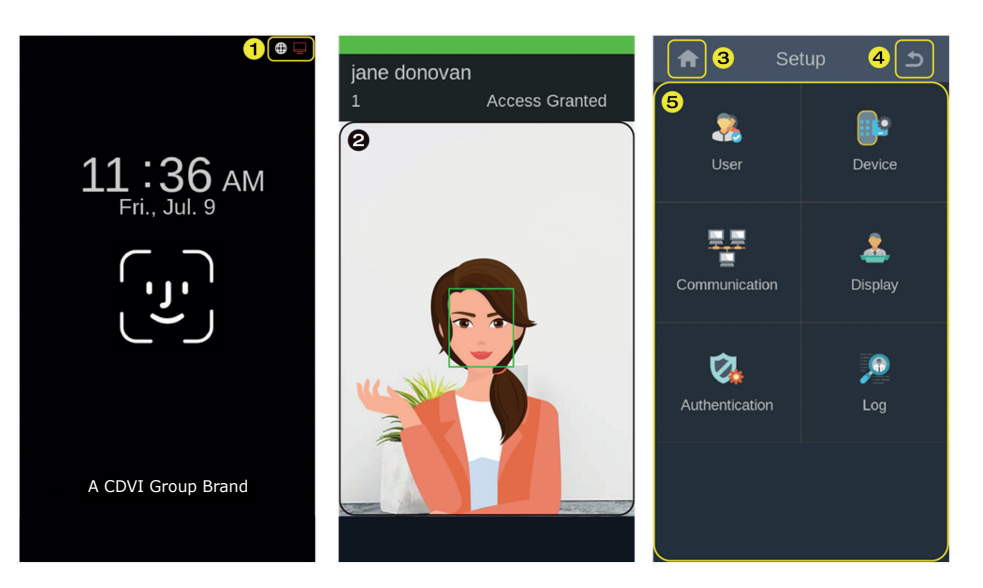

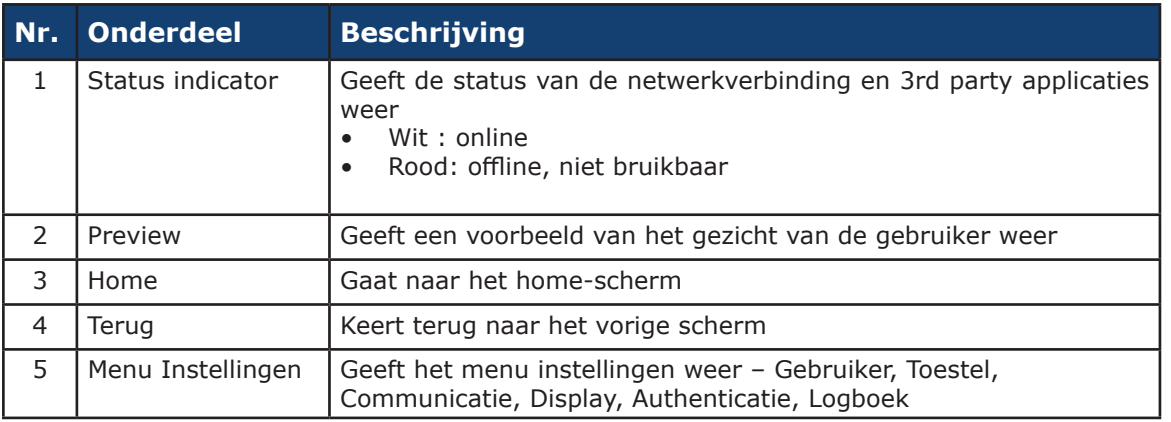

## 5] INSTALLATIE

Dit hoofdstuk geeft informatie over de vereisten en de voorbereidingen voor de installatie van iface™ en de installatieprocedures.

#### **Installatievereisten**

Bekijk voor de installatie of aan de volgende vereisten is voldaan.

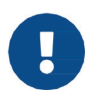

De iface<sup>™</sup> is uitsluitend ontworpen en bedoeld voor gebruik binnenshuis. Het apparaat is niet weerbestendig en mag niet worden blootgesteld aan water, ijs, extreme temperaturen of andere ongunstige weersomstandigheden.

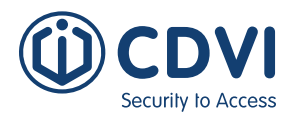

**iface™** ievo iface™ Gezichtsherkenning

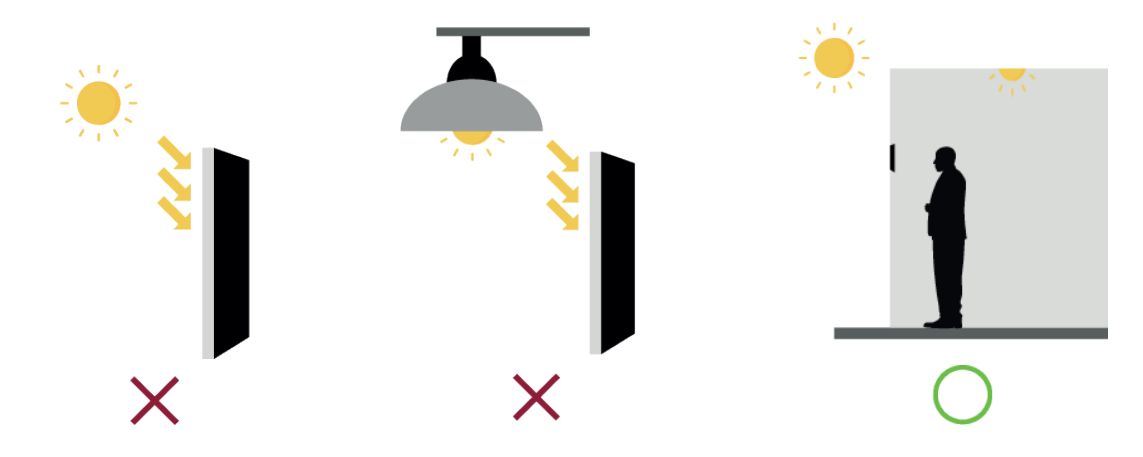

• Bepaal de hoogte waarop u het apparaat installeert

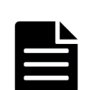

De aanbevolen montagehoogte is 135 cm vanaf de vloer tot de onderkant van het apparaat. Dit komt overeen met de lengte van een persoon van 145 cm tot 210 cm op een afstand van 55 cm van de onderkant van het apparaat.

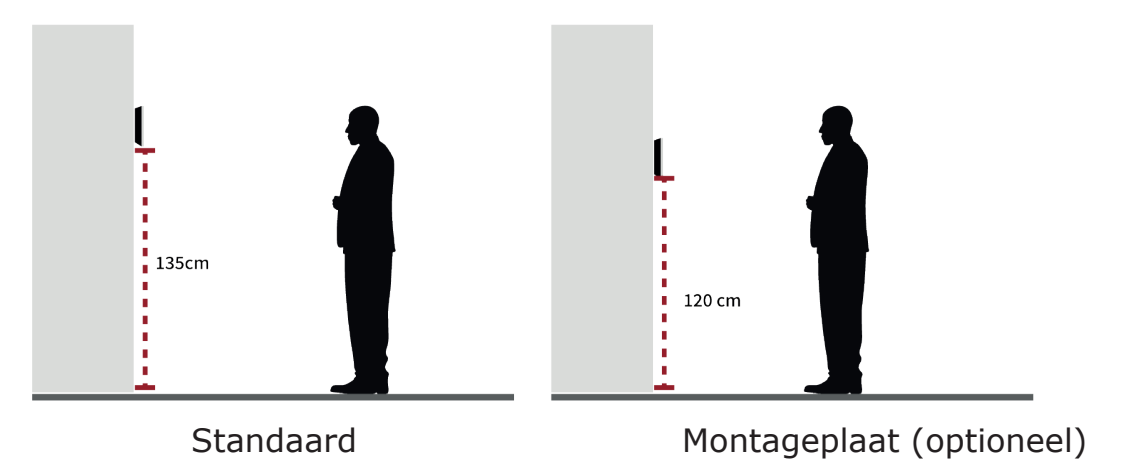

#### *Kabelvereisten*

- Gebruik een stabiele voedingsadapter van 15v DC (+/- 5%) met een minimum van 2A.
- Zorg ervoor dat de voedingskabel zo kort mogelijk is en dat de correctie kabelsecties gebruikt worden (22AWG of lager)
- Gebruik Cat5 of hoger voor de ethernetkabel.

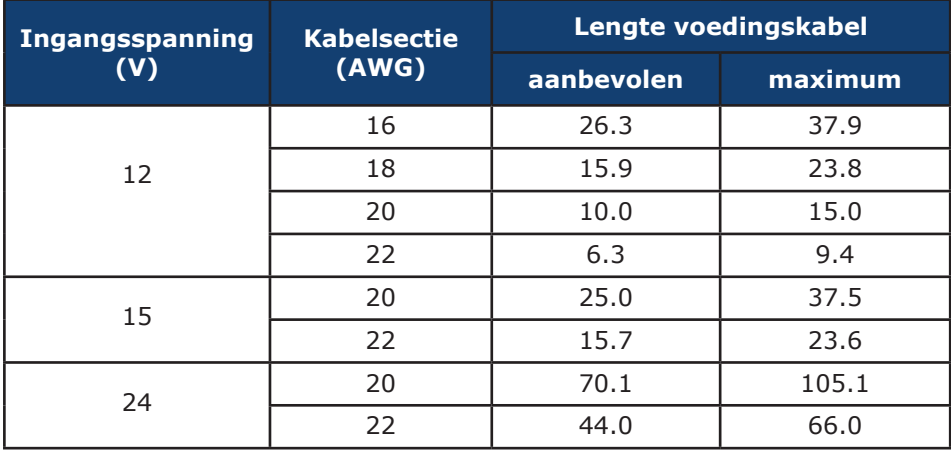

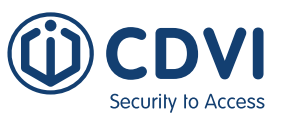

#### *Gereedschapsvereisten*

De volgende gereedschappen kunnen nodig zijn bij de installatie en worden niet meegeleverd.

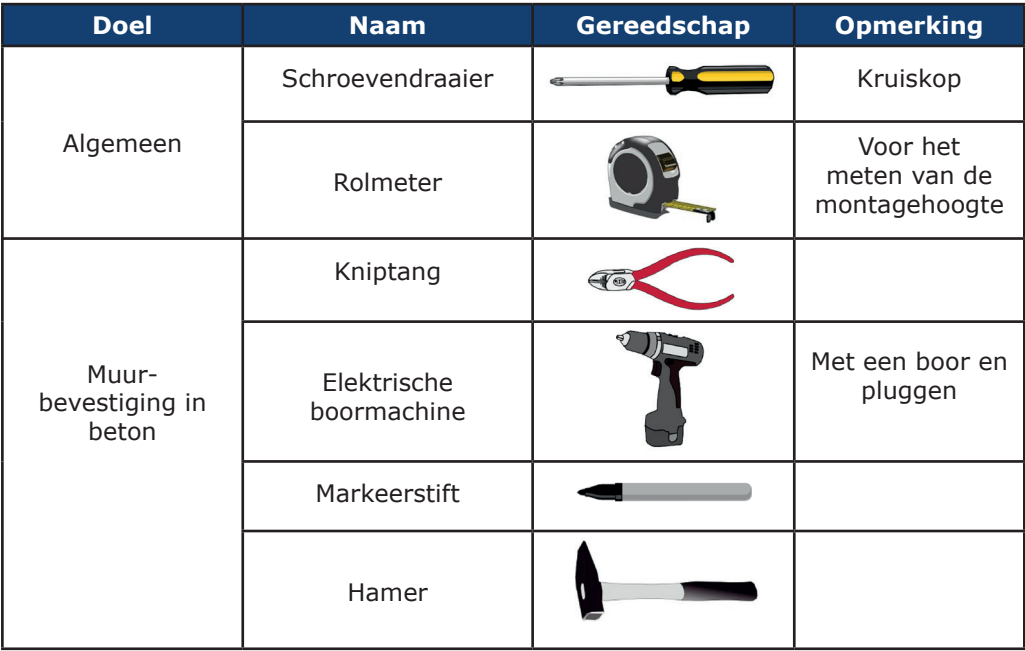

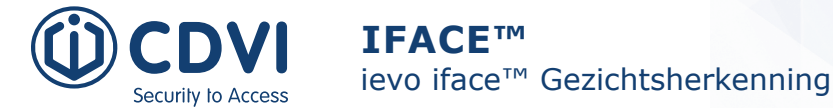

#### **Installatieprocedure**

#### *Muurbevestiging*

De iface™ kan rechtstreeks op een muur bevestigd worden met behulp van de montageplaat.

1. Verwijder de schroef die de iface™ op de montageplaat bevestigt en haal de plaat weg.

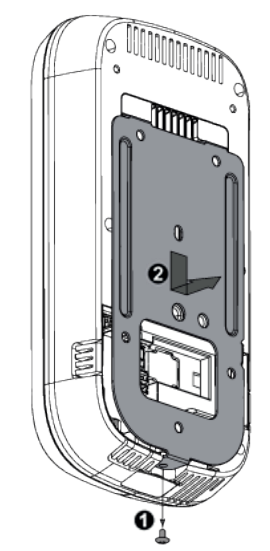

Bewaar de schroef want deze wordt gebruikt om beide weer aan elkaar te bevestigen.

de kabels voor randapparatuur aan op de connectoren aan de achterkant. (Zie Bekabeling voor meer informatie)

2. 2) Houdt de montageplaat op de vooraf bepaalde plaats en bevestig de montageplaat met schroeven aan de muur  $(M4 \times 8 \text{ minimum})$ .

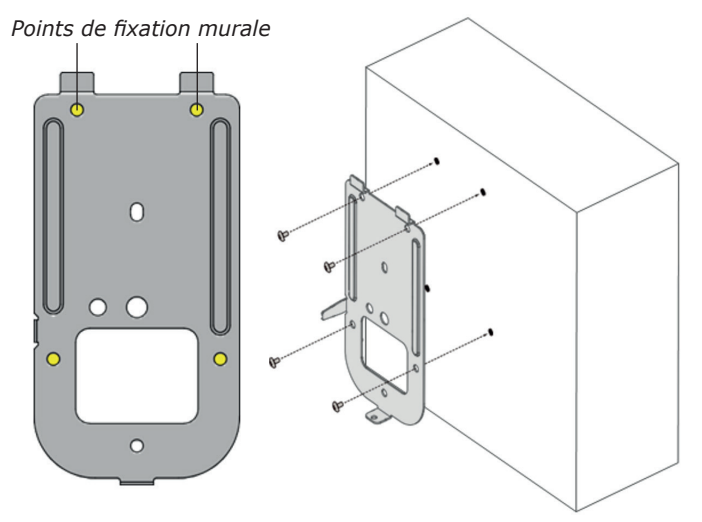

Volg deze stappen in geval van montage op een betonnen muur

- 1. Breng markeringen voor de schroefgaten op de muur aan met behulp van een stift.
- 2. Boor gaten op de gemarkeerde punten met behulp van een boormachine.
- 3. Steek de pluggen in de geboorde gaten met behulp van een hamer.
- 4. Bevestig de montageplaat op de muur met de schroeven
- 1. Sluit de voedingskabel en, indien nodig, 3.**1. Opmerking:** enkel van toepassing indien de kabels aan de zijkant passeren. 4. Opmerking: enkel van toepassing indien

Verwijder één of meerdere plastic lipjes om de kabels te geleiden en laat de kabels door opening lopen.

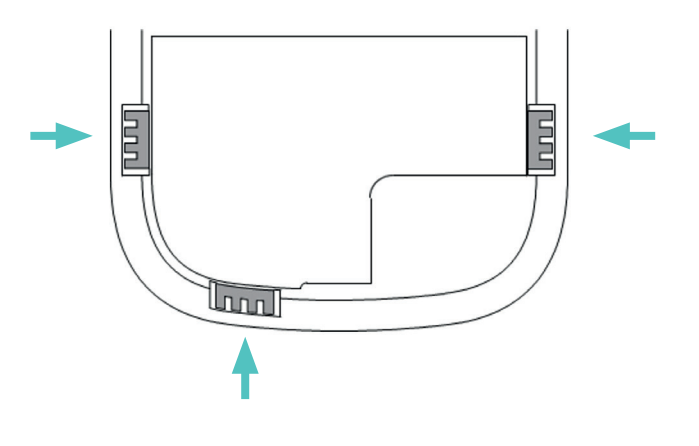

1. Plaats het apparaat op de geïnstalleerde 5. montageplaat, schuif het naar beneden, en bevestig het met de schroef (M3 x 6).

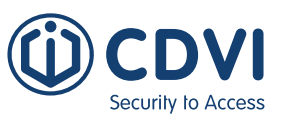

#### *Montage op muurinbouwdoos*

Het is ook mogelijk om het apparaat op muurinbouwdoos te plaatsen door middel van de montageplaat.

1. Verwijder de schroef die de iface™ op de montageplaat bevestigt en haal de plaat weg.

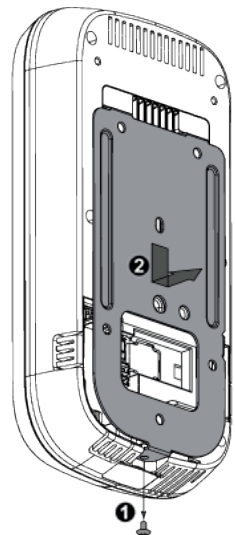

- Bewaar de schroef want deze wordt gebruikt om beide weer aan elkaar te bevestigen.
- 1. Sluit de voedingskabel en, indien nodig, de kabels voor randapparatuur aan op de connectoren aan de achterkant. (Zie Bekabeling voor meer informatie)

2. Houdt de montageplaat op de vooraf bepaalde plaats en bevestig de montageplaat met schroeven aan de muur (M4 x 8 minimum).

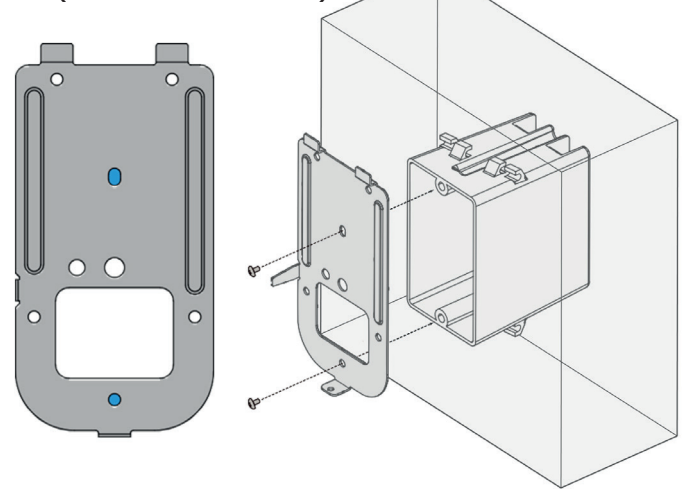

- Zorg ervoor dat de kabels die uit de inbouwdoos komen door de rechthoekige opening van de montageplaat gaan.
- 3. Sluit de voedingskabel en, indien nodig, 4. Plaats het apparaat op de geïnstalleerde montageplaat, schuif het naar beneden, en bevestig het met de schroef (M3 x 6).

## 6] BEKABELING

#### **Voeding**

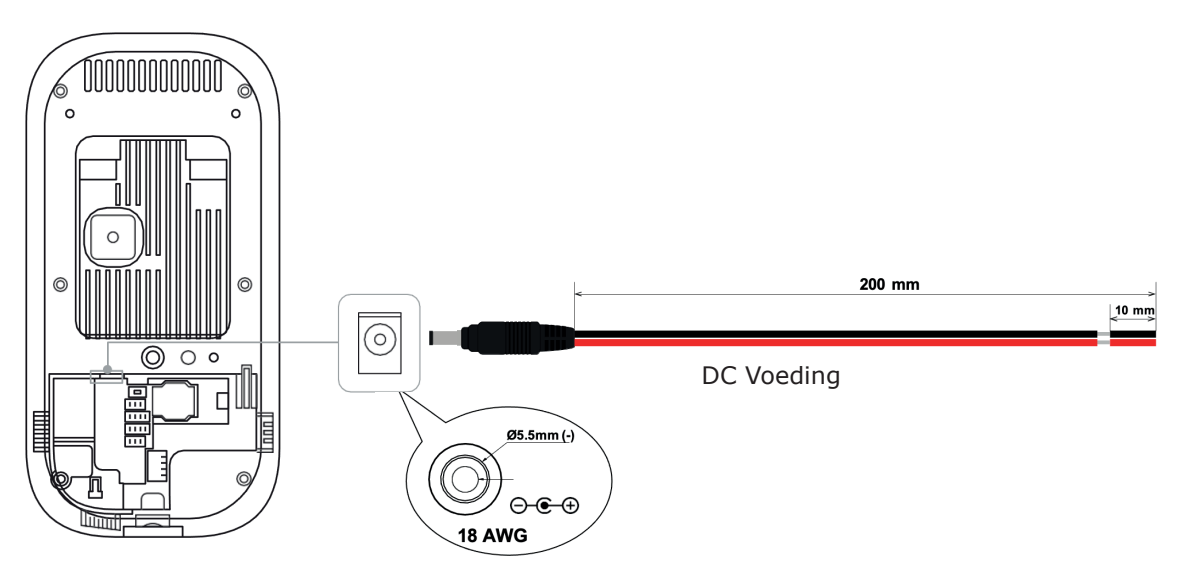

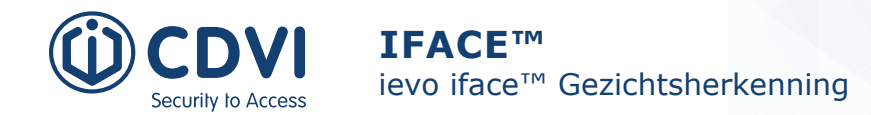

#### **Netwerk**

RJ45 connector voor 10/100/1000 Base-T ethernet communicatie, minimum CAT5 kabel

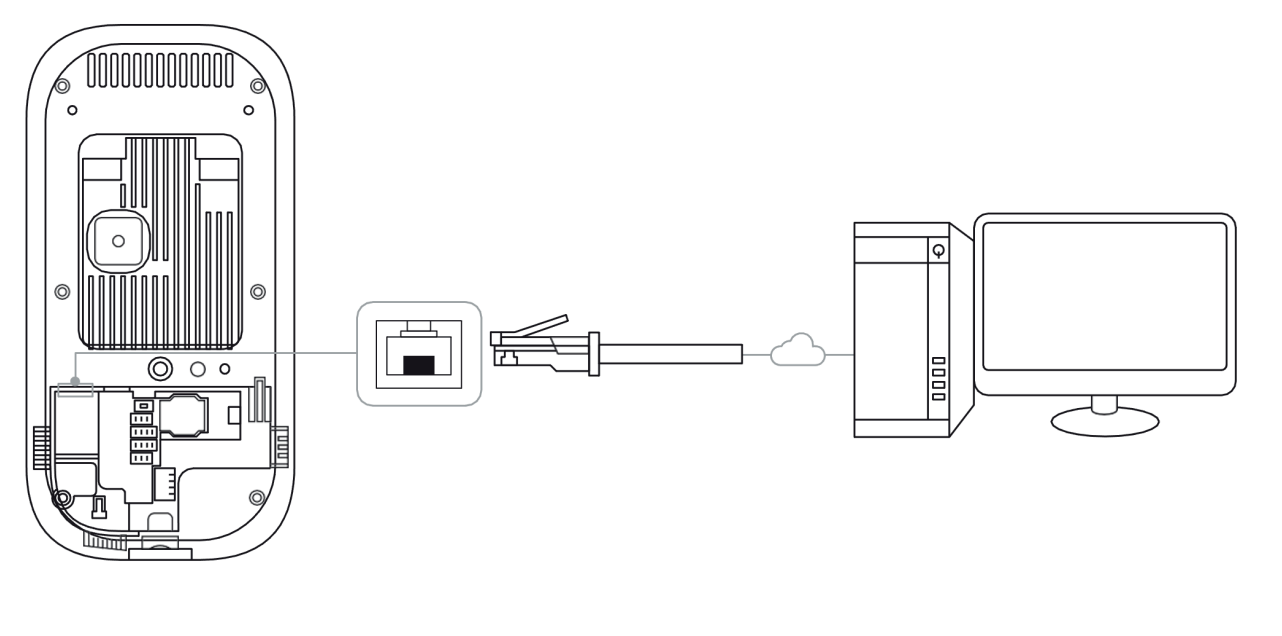

### **Relais Aansluitingen**

#### **Relais**

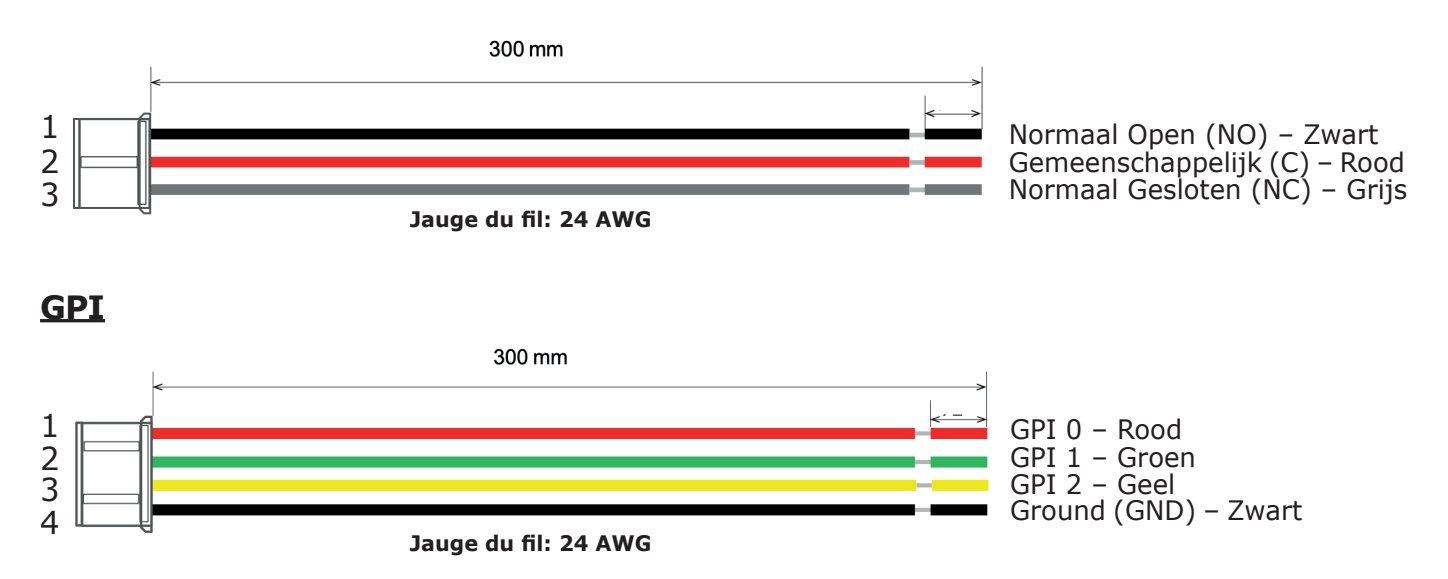

#### *Relais aansluitingen*

Er zijn 2 soorten aansluitingen met deursloten mogelijk – arbeidsstroom (Fail Secure) en ruststroom (Fail Safe)

- Gebruik aparte voedingen voor de iface™ en het deurslot.
- Installeer de varistor op beide aansluitingen (zie onderstaand schema), dicht bij het deurslot om de relaiscontact te beschermen tegen mogelijke gevolgen van het self-effect.
	- Zorg ervoor dat de richting van de diode juist is.

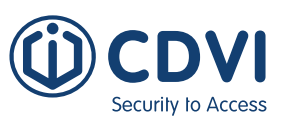

**Aansluiting met ruststroomslot Aansluiting met arbeidsstroomslot**

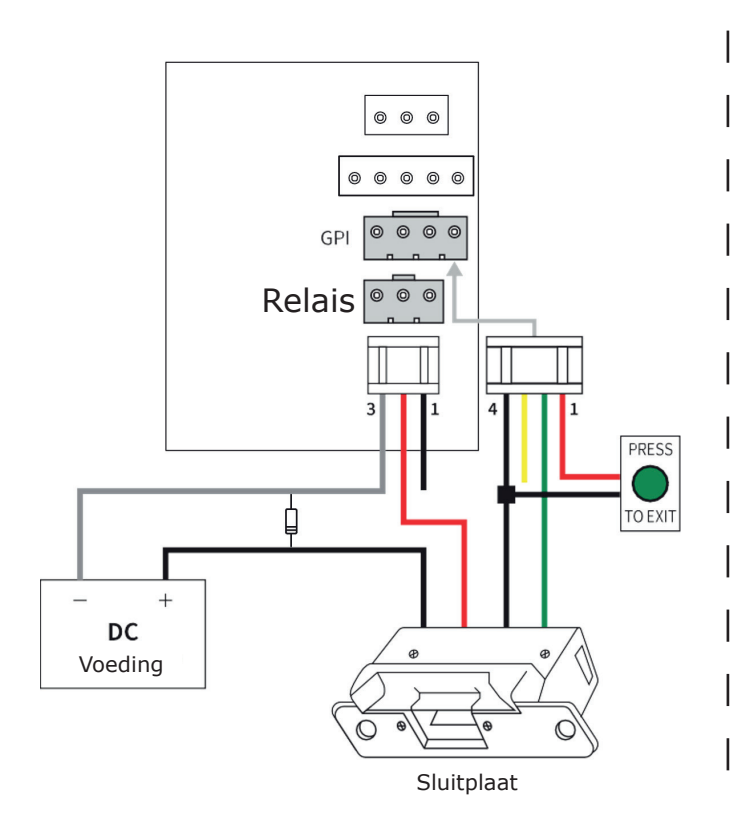

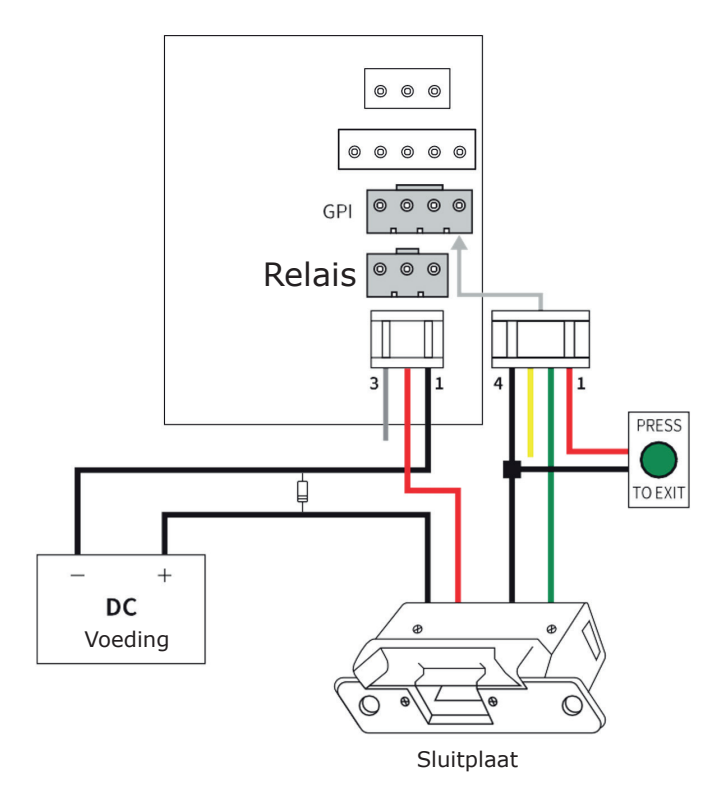

*Relais aansluiting – Automatische deur*

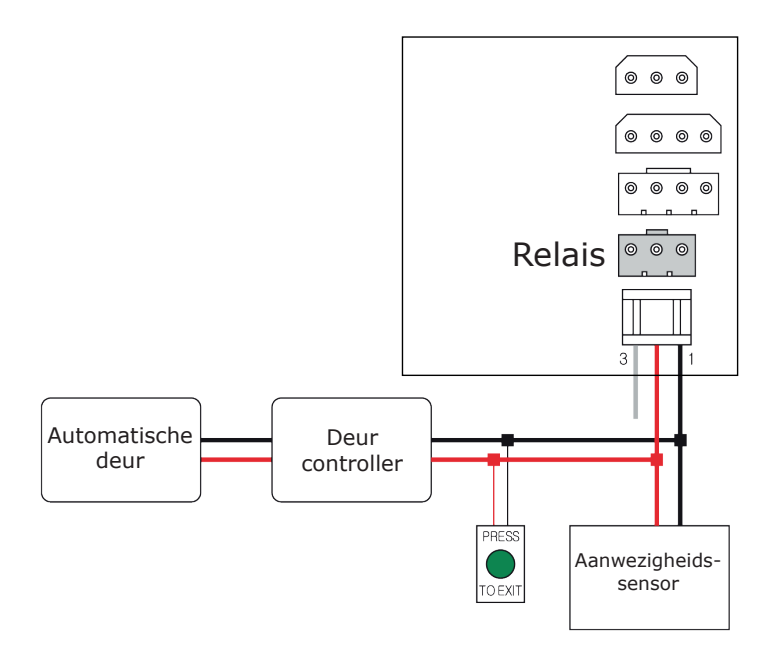

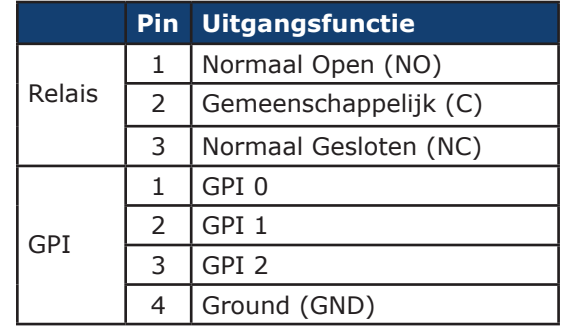

## *Relais aansluiting - Alarmlamp*

Interne relaisinterface met nominale schakelcapaciteit van 1A, 30 V DC of 300 mA, 120 V AC, resistieve belasting.

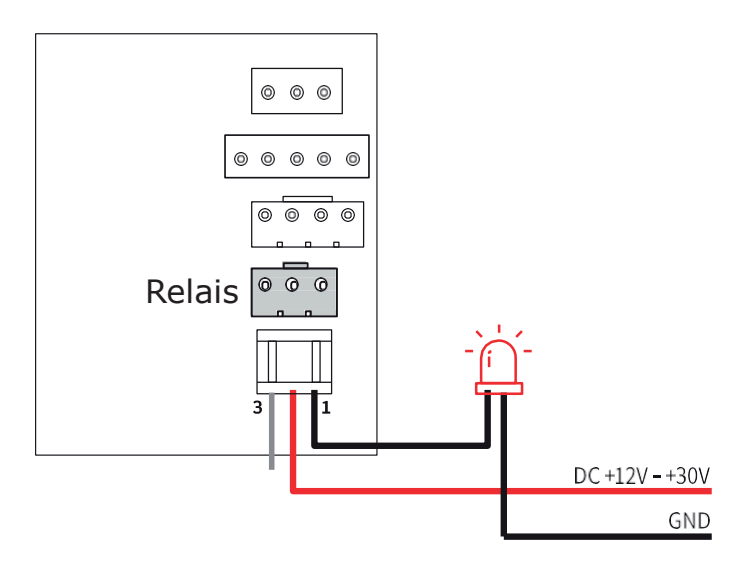

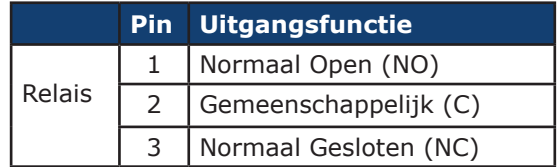

#### *Connexion GPI*

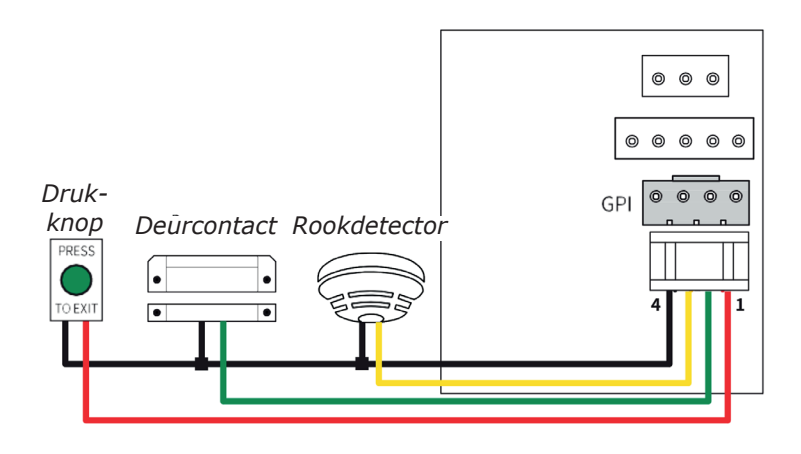

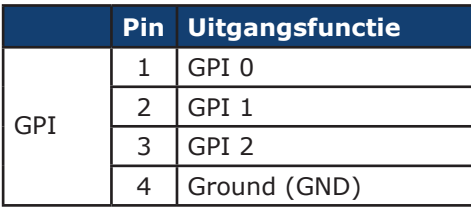

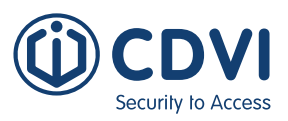

#### **Wiegand**

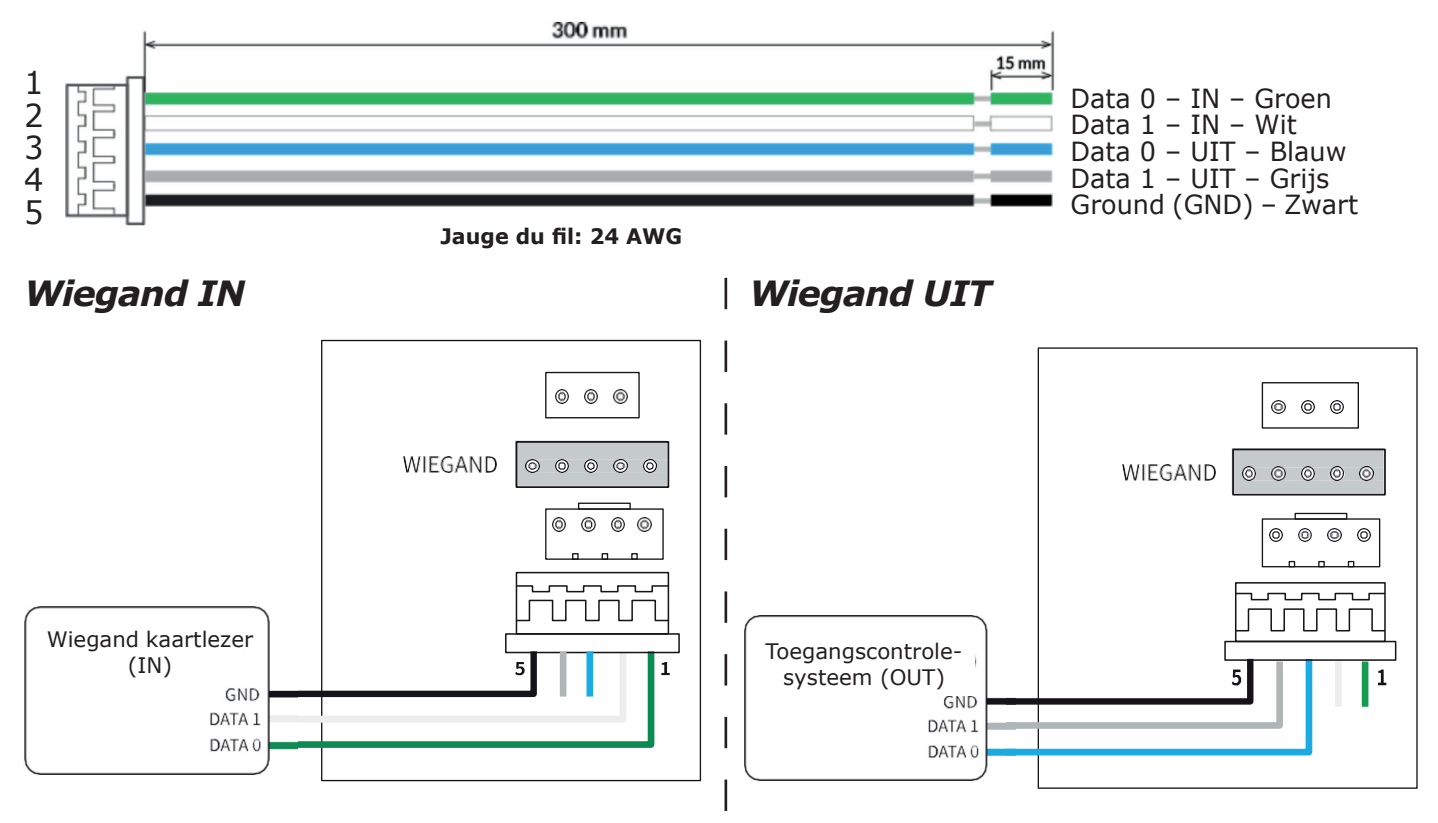

## 7] INLEREN

In dit gedeelte wordt uitgelegd hoe u in Standalone-modus gebruikers kunt inleren. Leer geen gebruikers in wanneer u gebruik maakt van de isync-software, want isync zal handmatig ingeleerde gebruikers wissen! Volg de isync handleiding voor het inleren van gebruikers in de isync software.

1. Druk op de gebruiker (User) knop  $\sqrt{2}$  in het hoofdscherm.

- 2. 2. Druk op inleren  $(+)$  Enroll)  $\bullet$  Enroll onderaan het gebruikersmenu.
- 3. Geef het ID en de naam in.
- 4. Druk op één of meerdere knoppen voor het type authenticatie om aan de gebruiker toe te wijzen.
	- Voor gezicht: laat de gebruiker voor het apparaat staan en voltooi de gezichtsopname.
	- Voor kaart: houd de kaart voor de ingebouwde kaartlezer. Druk op OK wanneer het kaartnummer op het scherm verschijnt.

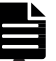

• Optie: selecteer kaart overschrijven (Bypass card) om de gebruiker toe te staan toegang te verkrijgen door alleen een ingeleerde kaart te gebruiken, ongeacht de authenticatiewijze.

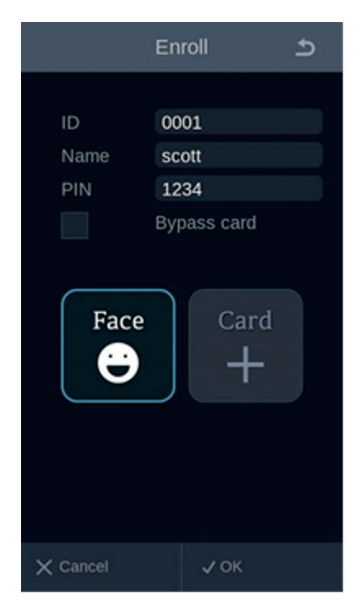

5. Druk op OK om de inleerprocudure te voltooien.

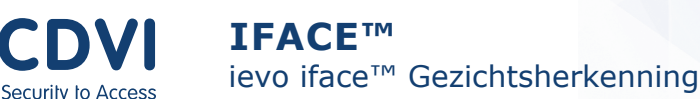

# 8] AUTHENTICATIE

iface™ detecteert en toont het gezicht van de persoon op meer dan 2,0 meter van het systeem op het hoge-resolutie kleurenscherm. Het onderwerp zal op natuurlijke wijze naar het gezichtsopnamebereik wandelen (van 0,4 tot 2m). Zodra het systeem het onderwerp herkent wordt het resultaat onmiddellijk met een indicatielijn over het gezichtsbeeld van het onderwerp op het scherm weergegeven.

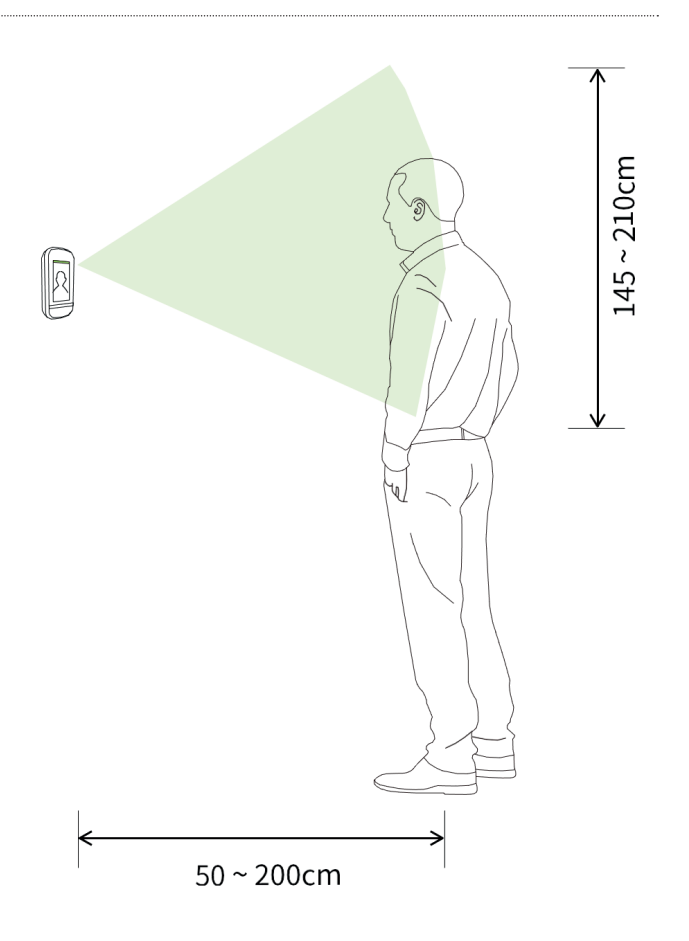

1. Ga voor het apparaat staan en kijk naar het scherm. Zodra het gedetecteerd wordt zal een wit kader rond uw gezicht verschijnen.

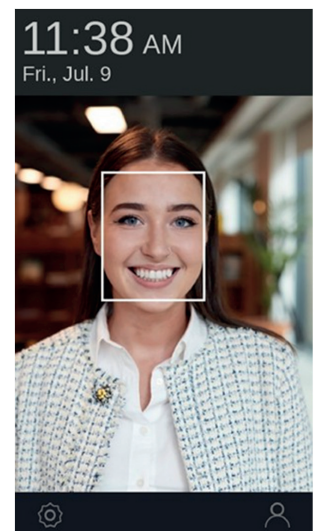

1. Het resultaat van de authenticatie wordt 2.bovenaan het scherm weergegeven, afhankelijk van of uw gezicht al dan niet goed werd herkend.

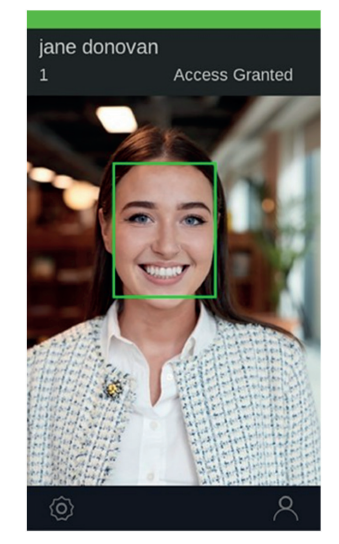

**NL NL**

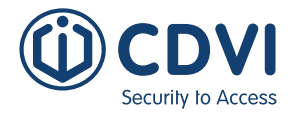

## 9] GEAVANCEERDE INSTELLINGEN – OSD MENULIJST

Om de geavanceerde instelmenu's van de iface™ te openen drukt u links bovenaan op het hoofdscherm. De volgende opties worden weergegeven:

- 1. Gebruiker
- 2. Toestel
- 3. Communicatie
- 4. Scherm
- 5. Authenticatie
- 6. Logboek

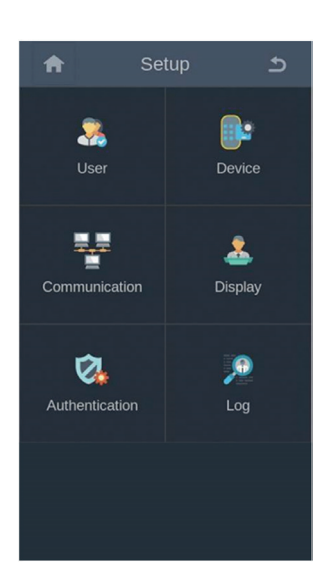

#### **1. Gebruiker**

Dit menu moet met een wachtwoord beveiligd worden om te voorkomen dat onbevoegden gezichten inleren of USB-sticks gebruiken.

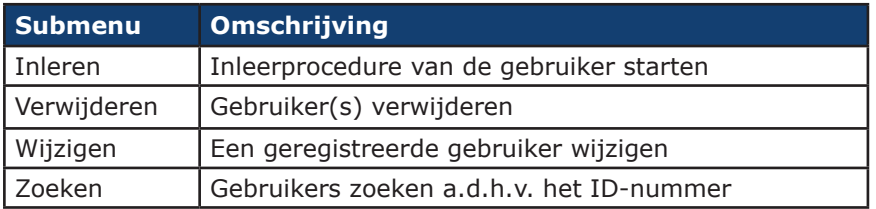

## **2. Toestel**

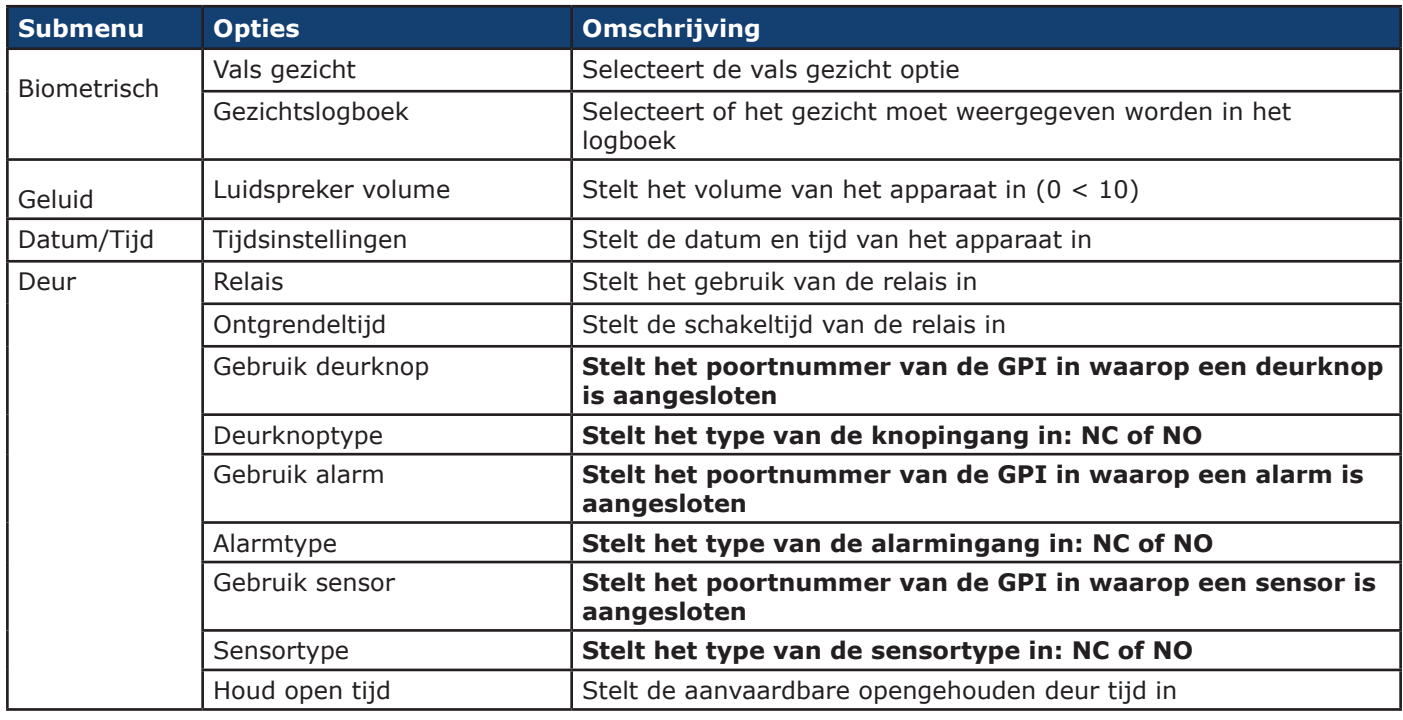

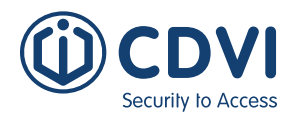

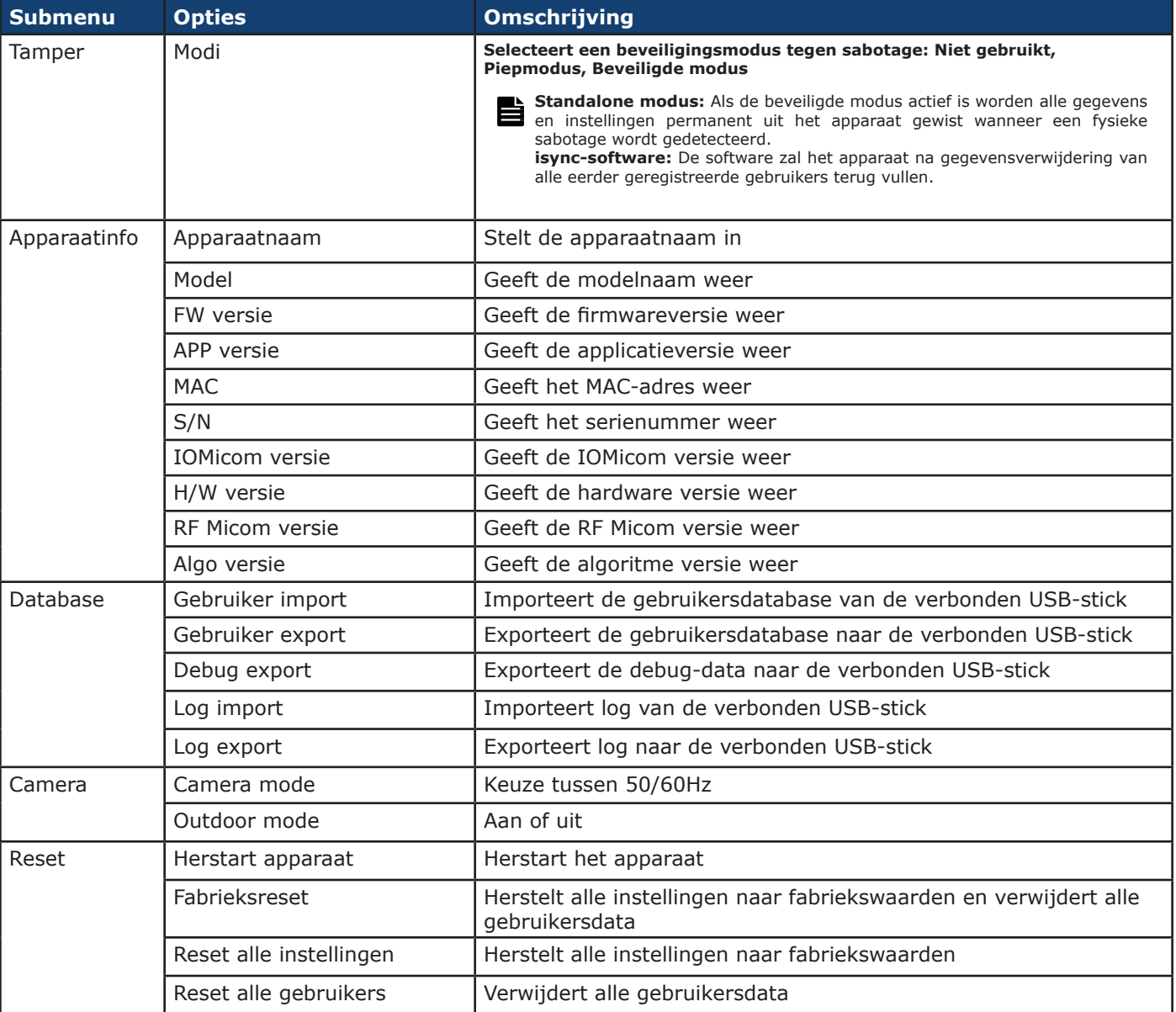

## **3. Communicatie**

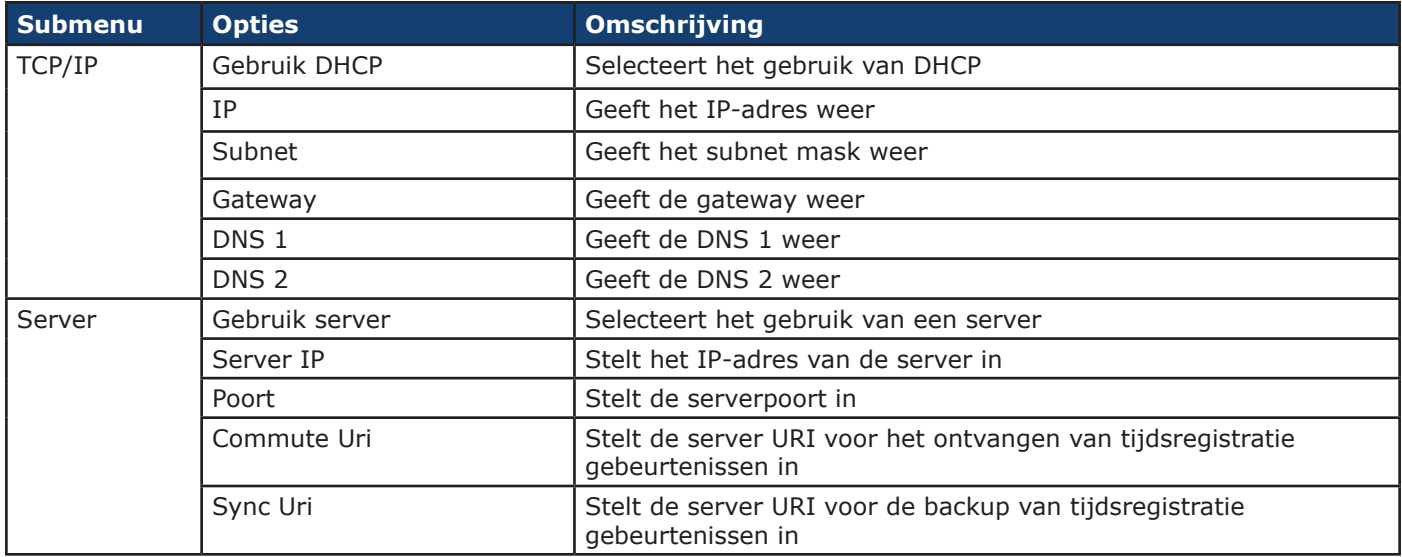

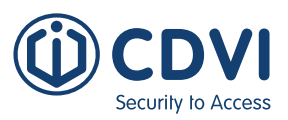

## **4. Scherm**

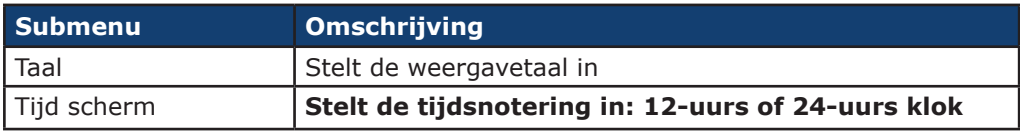

## **5. Authenticatie**

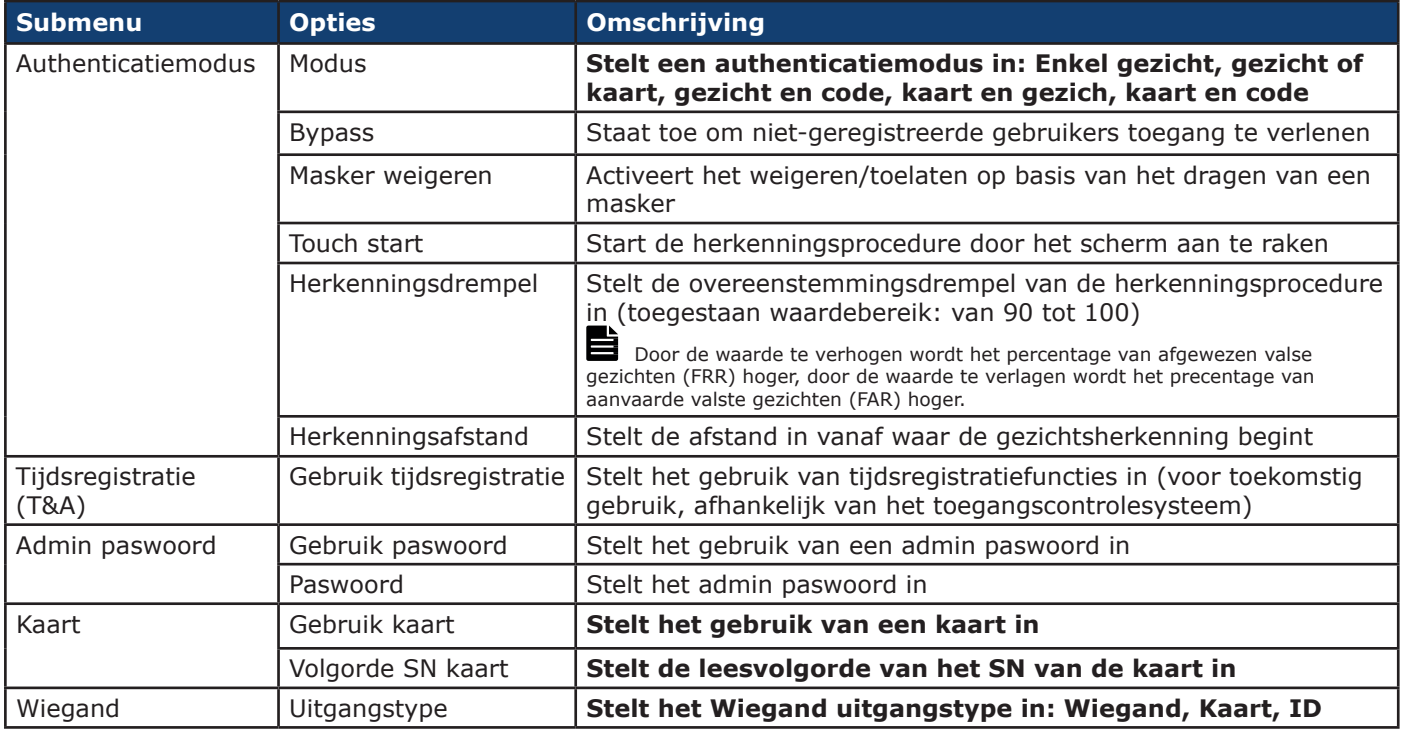

## **6. Log**

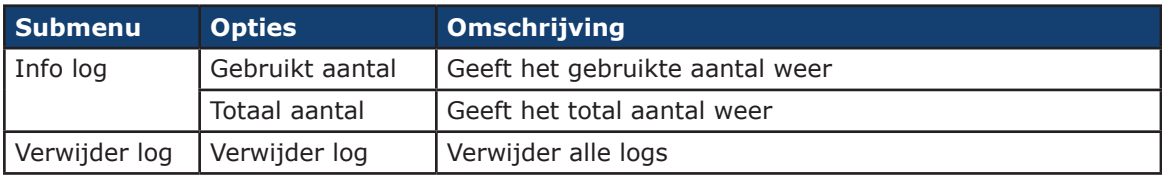

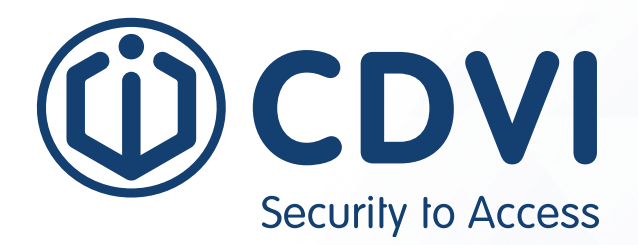

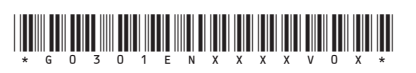

**CDVI Group** FRANCE (Headquarters) Phone: +33 (0) 1 48 91 01 02 

**CDVI FRANCE + EXPORT** +33 (0) 1 48 91 01 02 www.cdvi.com

**CDVI AMERICAS [CANADA - USA]** +1 (450) 682 7945 www.cdvi.ca

#### **CDVI BENELUX [BELGIUM - NETHERLANDS - LUXEMBOURG]**

+32 (0) 56 73 93 00 www.cdvibenelux.com

**CDVI GERMANY** +49 (0) 175 2932 901 www.cdvi.de

**CDVI TAIWAN** +886 (0) 42471 2188 www.cdvichina.cn

**CDVI SUISSE** +41 (0) 21 882 18 41 www.cdvi.ch

**CDVI CHINA**  +86 (0) 10 84606132/82 www.cdvichina.cn

**CDVI IBÉRICA [SPAIN - PORTUGAL]**

+34 (0) 935 390 966 www.cdviberica.com

#### **CDVI ITALIA**

+39 (0) 321 90 573 www.cdvi.it

#### **CDVI MAROC**

+212 (0) 5 22 48 09 40 www.cdvi.ma

**CDVI SWEDEN [SWEDEN - DENMARK - NORWAY - FINLAND]** +46 (0) 31 760 19 30 www.cdvi.se

**CDVI UK [UNITED KINGDOM - IRELAND]**

+44 (0) 1628 531300 www.cdvi.co.uk

**CDVI POLSKA**

+48 (0) 12 659 23 44 www.cdvi.com.pl

*All the information contained within this document (pictures, drawings, features, specifications and dimensions)* All the information contained within this document (pictures, drawings, features, specifications and dimensions)<br>could be perceptibly different and can be changed without prior notice. - May 2023 be perceptibly different and can be changed without prior notice. - May 2023 *could be perceptibly different and can be changed without prior notice. - May 2023*